# Event displays **KM3NeT**

Thijs Juan van Eeden - 2024-01-31

2

# **Event displays**

#### • **What?**

Representation of an event showing the hits, the reconstructed direction (and the simulation)

**• Why?**  It helps us understand the data How do our events look like?

 $\mathcal{L}$  $\mathcal{L}$ ۵ ٧  $\bullet$  $\mathbf{G}$ ۳ ۰  $\triangleright$ 

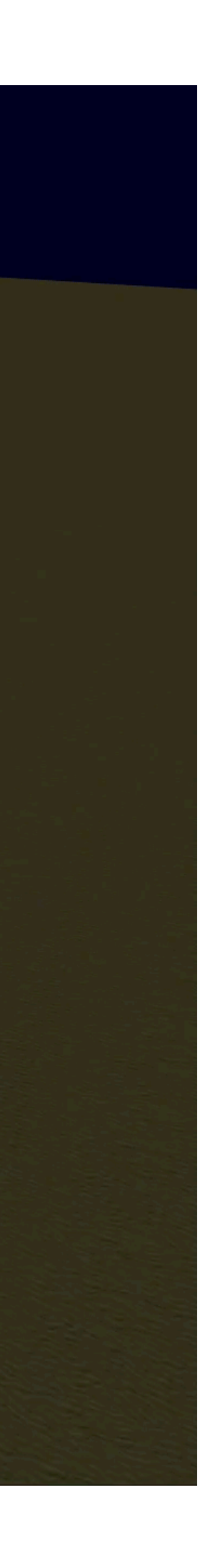

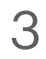

- Login to Lyon and copy the *Git repository*
- Source the environment: source ./setenv.sh
- An event display can be made using the Aanet example for a
	- [Data](https://git.km3net.de/common/aanet/-/blob/master/examples/event_display_data.py?ref_type=heads) file
	- [Simulation](https://git.km3net.de/common/aanet/-/blob/master/examples/event_display.py?ref_type=heads) file
- (DST) and find the corresponding events

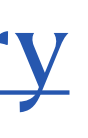

### **Event displays How?**

• If you want to study a larger dataset, you can select events using a data summary tape

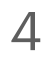

### **Event displays How?**

- Select events from the ARCA21 data dst using [this script](https://git.km3net.de/tvaneeden/event_displays/-/blob/master/select_events_from_dst.py?ref_type=heads)
	- Tune the selection to your liking
- Select the highest energy events from the ARCA21 data dst using [this script](https://git.km3net.de/tvaneeden/event_displays/-/blob/master/select_top_events.py?ref_type=heads)
	- Tune the selection to your liking

- Create event displays using the events selected from the dst
	- [Script](https://git.km3net.de/tvaneeden/event_displays/-/blob/master/create_event_display.py?ref_type=heads)
	- [Command to run the script](https://git.km3net.de/tvaneeden/event_displays/-/blob/master/create_event_display.sh?ref_type=heads)

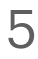

- Copy the created directories to your Nikhef computer
	- Make the folder: -/public\_html
	- Put the event display directories there
	- Go to [www.nikhef.nl/~<your\\_nikhef\\_username>](http://www.nikhef.nl/~%3Cyour_nikhef_username)

- Results ARCA21 data
	- [Top energies upgoing](https://www.nikhef.nl/~tjuanve/event_displays/outing/disp_top_E_downgoing_arca21/)
	- [Top energies downgoing](https://www.nikhef.nl/~tjuanve/event_displays/outing/disp_top_E_upgoing_arca21/)

### **Event displays How?**

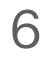

# **Exercises**

- You will split into groups and look at different datasets and events
- Four possible exercises
	-
	- Remaining muons for upgoing track selection with a full ARCA building block • Remaining muons for a contained shower selection with a full ARCA building block
	- Full ORCA neutrino events of different inelasticities
	- Upgoing reconstructed atmospheric muons in ARCA21

—> Or something you find interesting yourself?

#### **Overview**

### Exercise Remaining muons for upgoing track selection with a full **ARCA building block**

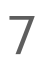

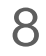

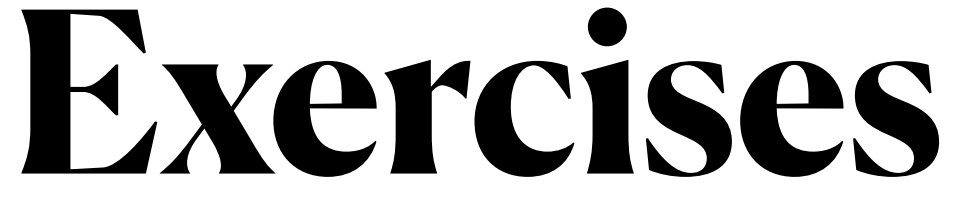

• Muons: /sps/km3net/repo/v6\_ARCA115/mc/atm\_muon/KM3NeT\_-00000001\_20171212/v6/reco/ • Neutrinos: /sps/km3net/repo/v6\_ARCA115/mc/atm\_neutrino/KM3NeT\_-00000001\_20171212/v6/reco/

#### **Remaining muons for upgoing track selection with a full ARCA building block**

- [Wiki page production](https://wiki.km3net.de/index.php/HE_Astrophysics/MC_v6_2020)
- Detector file: /pbs/throng/km3net/detectors/KM3NeT\_-00000001\_20171212.detx
- DSTs:/sps/km3net/users/tvaneede/tmva/arca115/cascades/v2/output/
- Simulation files:
	-
	-

### Exercise Remaining muons for a contained shower selection with a full ARCA building block

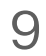

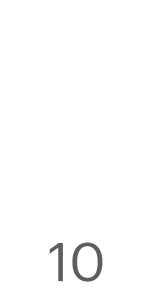

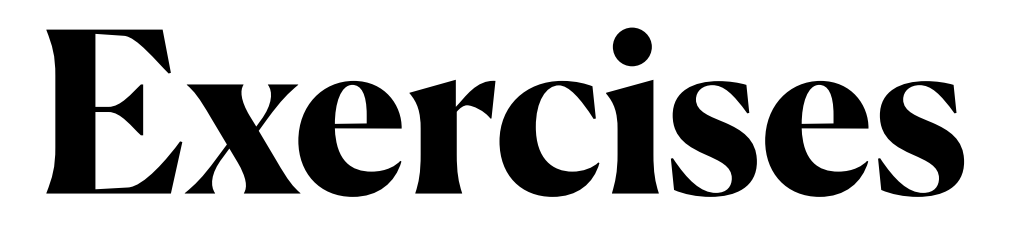

#### **Remaining muons for a contained shower selection with a full ARCA building block**

- [Wiki page production](https://wiki.km3net.de/index.php/HE_Astrophysics/MC_v6_2020)
- Detector file: /pbs/throng/km3net/detectors/KM3NeT\_-00000001\_20171212.detx
- DSTs:/sps/km3net/users/tvaneede/tmva/arca115/cascades/v2/output/
- Simulation files:
	-
	-

• Muons: /sps/km3net/repo/v6\_ARCA115/mc/atm\_muon/KM3NeT\_-00000001\_20171212/v6/reco/ • Neutrinos: /sps/km3net/repo/v6\_ARCA115/mc/atm\_neutrino/KM3NeT\_-00000001\_20171212/v6/reco/

# Exercise **Full ORCA neutrino events of different inelasticities**

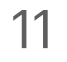

#### 12

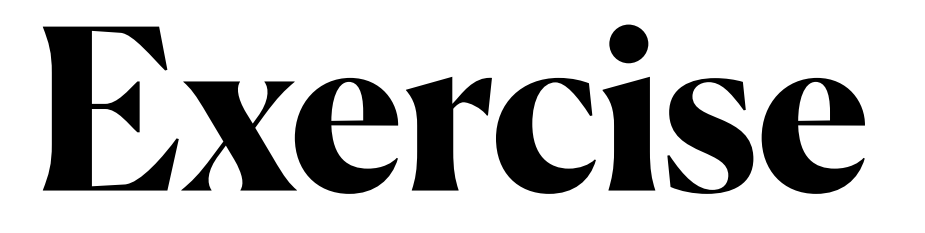

#### **Full ORCA neutrino events of different inelasticities**

- [Wiki page](https://wiki.km3net.de/index.php/Neutrino_Oscillations/ORCA_productions#ORCA115_2018): see ORCA115 2019
- Detector: /pbs/throng/km3net/detectors/ orca\_115strings\_av20min17mhorizontal\_18OMs\_alt9mvertical\_v2.detx
- Irods paths to simulation files: /in2p3/km3net/mc/atm\_neutrino/KM3NeT\_ORCA\_115\_20m\_9m/v5.0/JGandalf/aanet/
- I copied some simulation files to: /sps/km3net/users/tvaneede/event\_displays/orca\_data

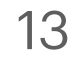

## **Exercise Upgoing reconstructed atmospheric muons in ARCA21**

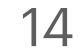

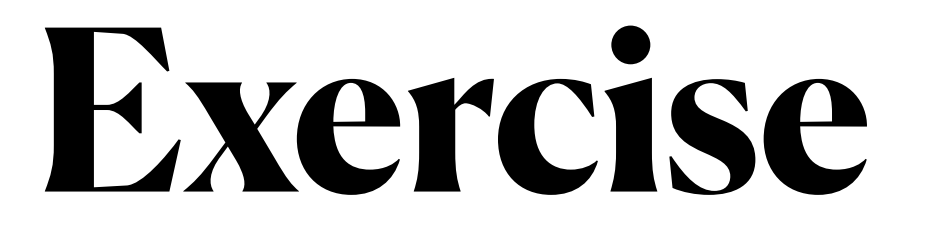

### **Upgoing reconstructed atmospheric muons in ARCA21**

- [Wiki page production](https://wiki.km3net.de/index.php/Data_Processing_and_Data_Quality_(DPDQ)/Processings/ARCA_run_by_run/ARCA21v8.1)
- 
- DSTs: /sps/km3net/repo/data\_processing/tag/v8.1/data\_processing/prod/dst/KM3NeT\_00000133/v4/merged\_all/
- 
- Simulation files:
	- reco
	- $v8.1/\text{reco}/$

• Detector file: /sps/km3net/repo/data\_processing/tag/v8.o/data\_processing/detectors/KM3NeT\_00000133\_20221025.detx

• Data files: /sps/km3net/repo/data\_processing/tag/v8.1/data\_processing/prod/data/KM3NeT\_00000133/v8.1.1/reco/

• Muons: /sps/km3net/repo/data\_processing/tag/v8.1/data\_processing/prod/mc/atm\_muon/KM3NeT\_00000133/v8.1/

• Neutrinos: /sps/km3net/repo/data\_processing/tag/v8.1/data\_processing/prod/mc/atm\_neutrino/KM3NeT\_00000133/